# **Quick Installation Guide**

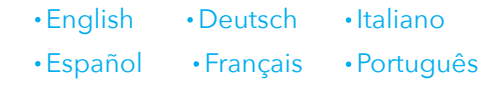

#### **Method One: Using WPS Button**

**1** Plug the extender next to your router and wait until the  $\circledast$  LED turns solid on.

**3** The **@LED** will start flashing. When the  $\textcircled{a}$  LED and  $\textcircled{u}$  LED turn solid on, it means the extender is connected to your host WiFi network. If the  $\left(\frac{A}{C}\right)$  LED does not turn on after 2 minutes, do Step 2 again. If the issue remains, try Method Two: Using Web Browser.

**4** Connect your device to the extender's WiFi network. The WiFi name will be "Host WiFi name-EXT2G" or "Host WiFi name-EXT5G" after the configuration and the password is the same as the host WiFi.

**DE**: Verbinden Sie Ihr Gerät mit dem WLAN-Netzwerk des Repeaters. Der WLAN-Name lautet nach der Konfiguration "Host-WLAN-Name-EXT2G" oder "Host-WLAN-Name-EXT5G" und das Passwort ist dasselbe wie das Host-WLAN.

**Hinweis:** Wenn Sie einen Cudy-Router verwenden, der Whole Home Mesh unterstützt,<br>werden Router und Extender beim Ausführen des WPS-Verfahrens ineinander greifen<br>und dieselbe SSID (Netzwerkname) und dasselbe Passwort verwe

**Nota:** Se si utilizza un router Cudy che supporta l'intera rete domestica, quando si esegue la procedura WPS, il router e l'extender si collegheranno insieme, condividendo lo stesso SSID (nome di rete) e la stessa password.

**IT**: Verbinden Sie Ihr Gerät mit dem WLAN-Netzwerk des Repeaters. Der WLAN-Name lautet nach der Konfiguration "Host-WLAN-Name-EXT2G" oder "Host-WLAN-Name-EXT5G" und das Passwort ist dasselbe wie das Host-WLAN.

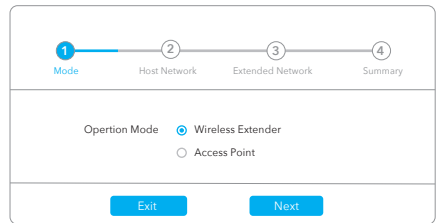

**ES**: Conecte su dispositivo a la red WiFi del extensor. El nombre WiFi será "Host WiFi name-EXT2G" o "Host WiFi name-EXT5G" después de la configuración y la contraseña es la misma que la del host WiFi.

**Nota:** Si está utilizando un enrutador Cudy que admite malla para toda la casa, cuando<br>realice el procedimiento WPS, el enrutador y el extensor se combinarán, compartiendo el<br>mismo SSID (nombre de red) y contraseña.

Starten Sie einen Webbrowser und geben Sie *http://cudyre.net/* oder *http://192.168.10.254/* in die Adressleiste ein. Verwenden Sie *admin* als Passwort, um sich anzumelden.

**FR**: Connectez votre appareil au réseau Wi-Fi du répéteur. Le nom WiFi sera "Host WiFi name-EXT2G" ou "Host WiFi name-EXT5G" après la configuration et le mot de passe est le même que le WiFi hôte.

**Remarque:** Si vous utilisez un routeur Cudy qui prend en charge tout le maillage de la<br>maison, lorsque vous effectuez la procédure WPS, le routeur et l'amplificateur<br>s'imbriquent, partageant le même SSID (nom de réseau) e

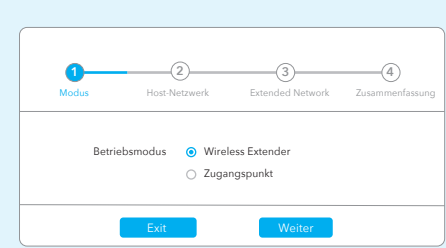

**Nota:** Se estiver a utilizar um router Cudy que suporta toda a malha doméstica, quando efetuar o procedimento WPS, o router e o extensor irão misturar-se, partilhando o mesmo SSID (nome de rede) e senha.

**PT**: Ligue o seu dispositivo à rede Wi-Fi do extensor. O nome WiFi será "Host WiFi name-EXT2G" ou "Host WiFi name-EXT5G" após a configuração e a palavra-passe é o mesmo que o anfitrião Wi-Fi.

**3** Folgen Sie der Schritt-für-Schritt-Konfiguration und nach der Einrichtung wird die folgende Seite angezeigt. Es dauert 1-2 Minuten, bis die  $(u)$  LED durchgehend leuchtet.

**2** Press the WPS button on your router, and then press the WPS button on the extender within 2 minutes.

> **FR**: La UU LED commencera à clignoter. Lorsque le UU LED et le VIU LED s'allument, cela signifie que le répéteur est connecté à votre réseau WiFi hôte. Si la  $\left(\frac{A}{C}\right)$ LED ne s'allume pas après 2 minutes, répétez l'étape 2. Si le problème persiste, essayez la Méthode deux : Utilisation du navigateur Web

> **ES**: El  $\cup$  LED comenzará a parpadear. Cuando el  $\cup$  LED y el  $\cup$  LED se encienden de forma constante, significa que el extensor está conectado a la red WiFi de su host. Si el  $(\triangle)$  LED no se enciende después de 2 minutos, vuelva a realizar el Paso 2. Si el problema persiste, pruebe el M

o comuníquese con nuestro equipo de soporte:

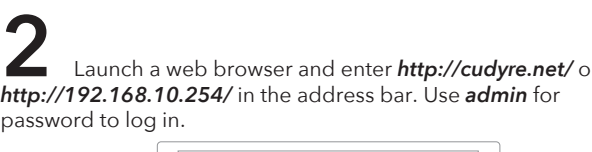

http://cudyre.net/

**3** Follow the step-by-step configuration and after the setup, the page below will pop up. The  $\frac{1}{(11)}$  LED will take 1-2 minutes to turn solid.

**IT**: Il U LED inizierà a lampeggiare. Quando il U LED e il WU LED si accendono in modo fisso, significa che l'extender è connesso alla rete WiFi dell'host. Se il LED non si accende dopo 2 minuti, ripetere il passaggio 2.

**Hinweis:** Bitte überprüfen Sie die Informationen auf dem Bildschirm und bestätigen Sie, dass das Passwort mit dem WLAN-Passwort des Routers übereinstimmt. Andernfalls kann sich der Repeater nicht mit dem WLAN des Routers verbinden.

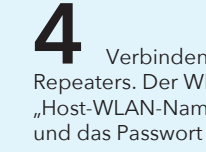

**Note:** If the login window does not appear, please refer to FAQ > Q1.

#### Select **Wireless Extender**, then click **Next**.

**DE**: Die  $\boxed{A}$  LED beginnt zu blinken. Wenn die  $\boxed{A}$  LED und die  $\boxed{(\text{all})}$  LED durchgehend leuchten, bedeutet dies, dass der Repeater mit Ihrem Host-WLAN-Netzwerk verbunden ist. Wenn die (<del>∆</del>) LED nach 2 Minuten nicht aufleuchtet, wiederholen Sie Schritt 2. Wenn das Problem weiterhin

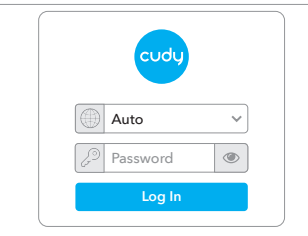

 $\rightarrow$   $\rightarrow$   $-$ 

Verbinden Sie Ihren Computer oder Ihr Smartphone mit dem Netzwerk des Extenders Cudy—Extender.

**Hinweis:** Wenn das Anmeldefenster nicht angezeigt wird, lesen Sie bitte FAQ> Q1. Wählen Sie **Wireless Extender** aus und klicken Sie auf **Weiter**.

**DE**: Schließen Sie den Extender neben dem Router an und warten Sie, bis die  $\left(\Phi\right)$  LED aufleuchtet.

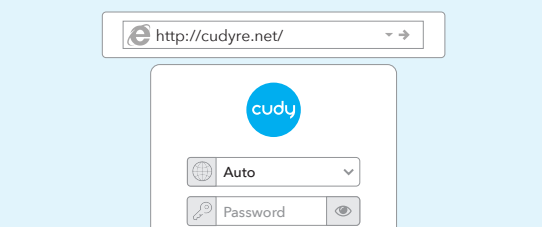

**IT**: Collega l'extender accanto al router e attendi che il LED  $(\omega)$ si accenda.

**ES**: Conecte el extensor junto al enrutador y espere hasta que se encienda el  $\omega$  LED.

**FR**: Connectez le répéteur à côté du routeur et attendez que le voyant  $\left(\theta\right)$  s'allume.

**PT**: Ligue o extensor ao lado do seu router e aguarde até que o LED  $\omega$  ligue.

**Log In**

support@cudy.com support@cudy.com For technical support,the user guide and more information, please visit: http://www.cudy.com/support

**5** Relocate the extender halfway between your router and the WiFi dead zone, find a good place to plug it according to the  $(u||)$ LED.

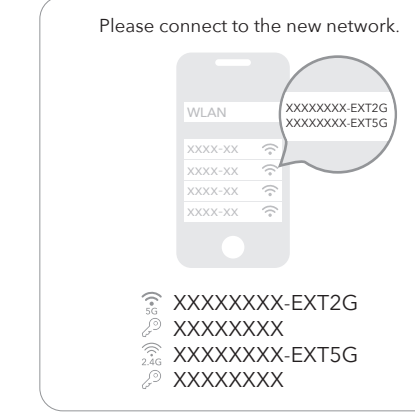

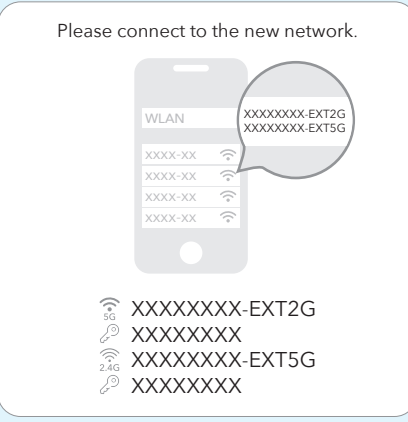

**DE**: Platzieren Sie den Extender auf halbem Weg zwischen Ihrem Router und der WLAN-Totzone und finden Sie einen geeigneten Ort, um ihn gemäß der (ill) LED anzuschließen.

**IT**: Riposiziona l'extender a metà strada tra il router e la zona morta del WiFi, trova un buon posto per collegarlo in base al (ill) LED.

**ES**: Reubique el extensor a medio camino entre su enrutador y la zona muerta WiFi, encuentre un buen lugar para enchufarlo de acuerdo con el  $\overline{u}$  LED.

**Extended Network Name by default:** XXXXXX-EXT2G XXXXXX-EXT5G **Password:** Same as your router Wi-Fi

> **FR**: Déplacez le répéteur à mi-chemin entre votre routeur et la zone morte WiFi, trouvez un bon endroit pour le brancher en fonction de la  $\binom{n}{10}$  LED.

> **PT**: Realojar o extensor a meio caminho entre o seu router e a zona morta WiFi, encontre um bom lugar para o ligar de acordo com o  $\binom{1}{1}$  LED.

#### Enjoy the internet!

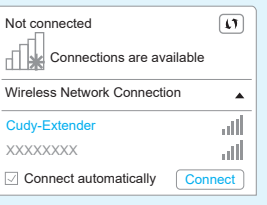

**5** Platzieren Sie den Extender auf halbem Weg zwischen Ihrem Router und der WLAN-Totzone und finden Sie einen geeigneten Ort, um ihn entsprechend der (ill) LED anzuschließen.

**Standardmäßig erweiterter Netzwerkname:**

XXXXXX-EXT2G XXXXXX-EXT5G **Passwort:** Gleich wie Ihr Router Wi-Fi

Solid On

Solid On

Connection process

Pairing process

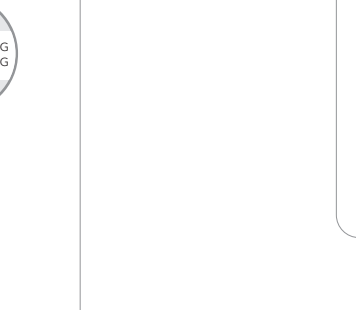

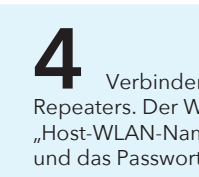

**4** Connect your device to the extender's WiFi network. The WiFi name will be "Host WiFi name\_EXT2G" or "Host WiFi name\_EXT5G" after the configuration and the password is the same as the host WiFi.

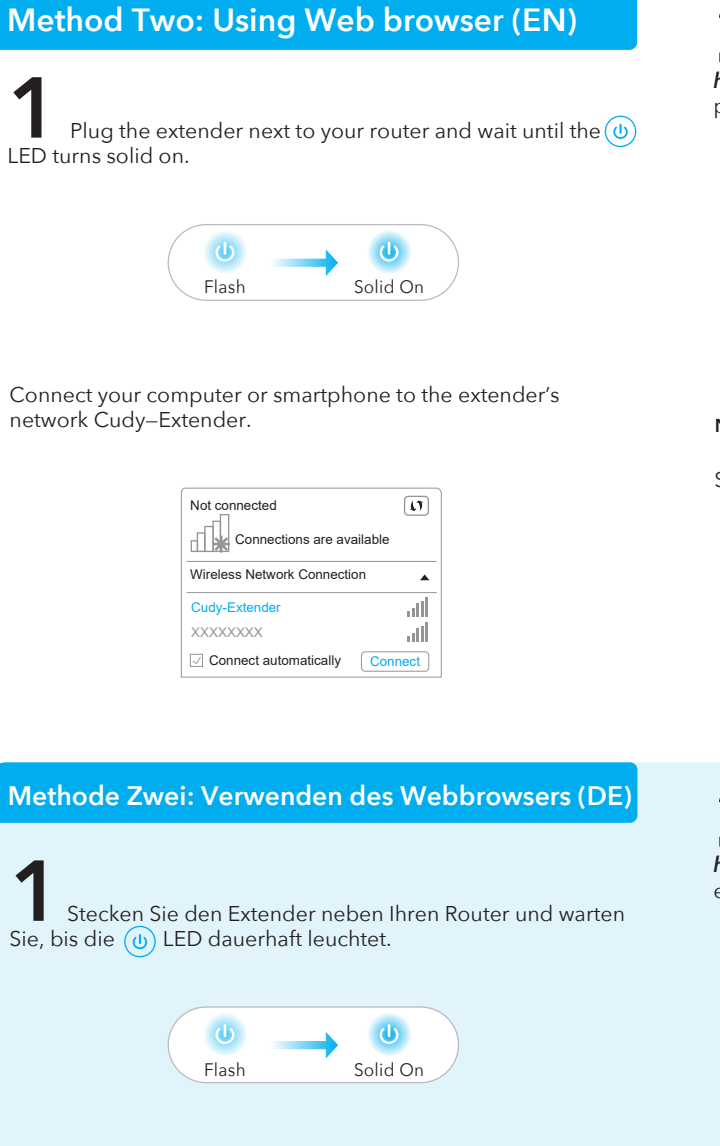

ou contactez notre équipe d'assistance : support@cudy.com.

mantiver, experimente o Método Dois: Utilizar o Web Browser.

contatta il nostro team di supporto: support@cudy.com.

Se il problema persiste, prova il Met

besteht, versuchen Sie es mit Me

support@cudy.com.

**PT**: O LED V começará a piscar. Quando o V LED e VIII LED ligam-se sólidos, significa que o extensor está ligado à rede Wi-Fi do anfitrião. Se o LED  $\overrightarrow{A}$ ) não ligar após 2 minutos, volte a fazer o Passo 2. Se o problema se provide a separation distance of at least 20 cm from all persons and must not be<br>co-located or operating in conjunction with any other antenna or transmitter.<br>End-users and installers must be provided with antenna installa consider removing the no-collocation statement. This device complies with Part 15 of the FCC Rules. Operation is subject to the

oder wenden Sie sich an unser Support-Team: support@cudy.com.

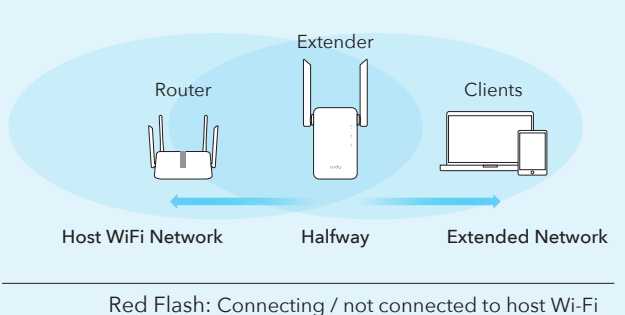

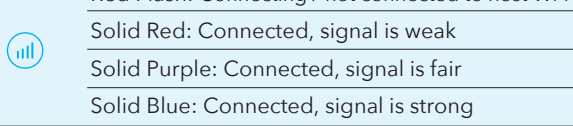

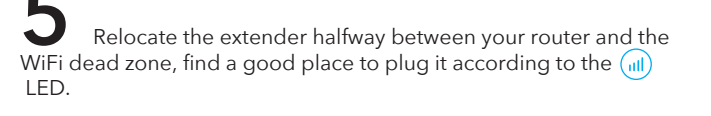

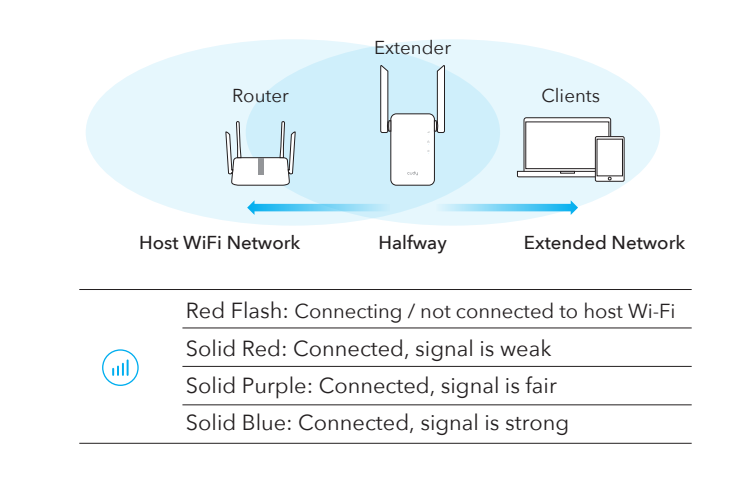

#### Enjoy the internet!

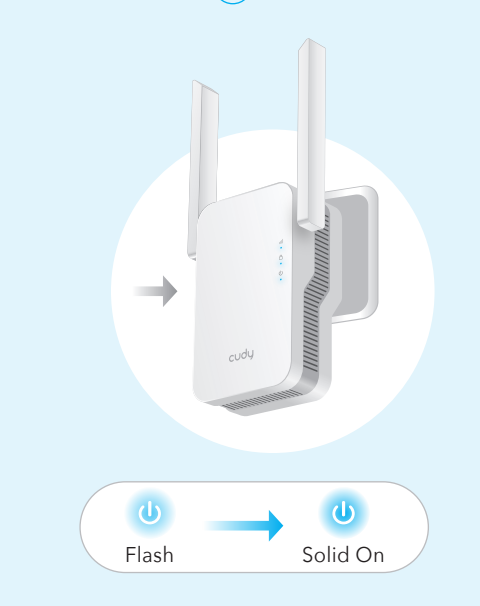

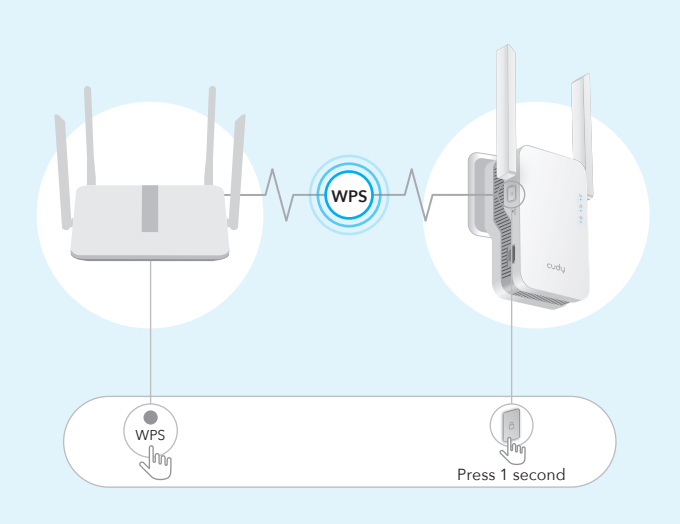

**DE**: Drücken Sie die WPS-Taste an Ihrem Router und dann innerhalb von 2 Minuten die WPS-Taste am Extender.

**IT**: Premere il pulsante WPS sul router, quindi premere il pulsante WPS sull'extender entro 2 minuti.

**ES**: Presione el botón WPS en su enrutador, y luego presione el botón WPS en el extensor dentro de 2 minutos.

**FR**: Appuyez sur le bouton WPS de votre routeur, puis appuyez sur le bouton WPS du répéteur dans les 2 minutes.

**PT**: Pressione o botão WPS no seu router e, em seguida, pressione o botão WPS no repetidor dentro de 2 minutos.

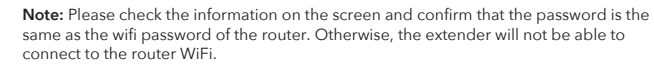

**Note:** If you are using a Cudy router which supports whole home mesh, when you perform the WPS procedure, the router and extender will mesh together, sharing the same SSID (network name) and password.

#### **LED and Button**

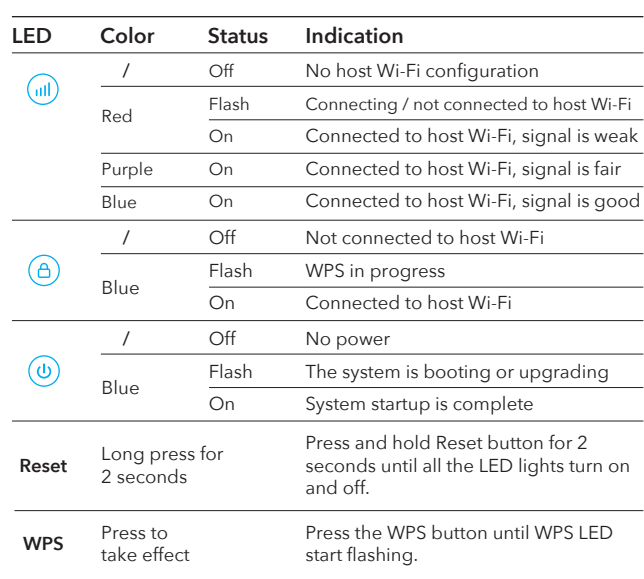

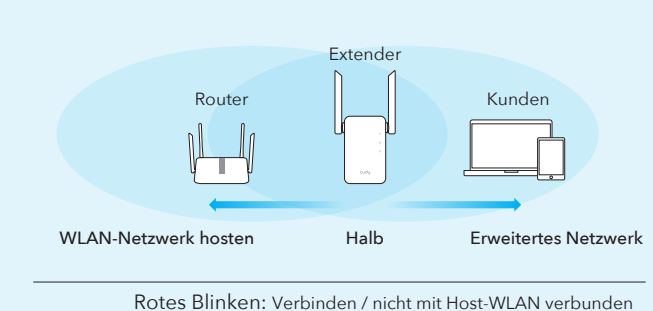

Durchgehend rot: Verbunden, Signal ist schwach  $(\mathbb{u})$ Durchgehend lila: Verbunden, Signal ist in Ordnung Durchgehend blau: Verbunden, Signal ist stark

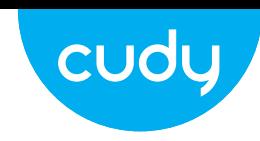

**Extended Network Name by default:** XXXXXX-EXT2G XXXXXX-EXT5G

**Password:** Same as your router Wi-Fi

#### **LED und Taste**

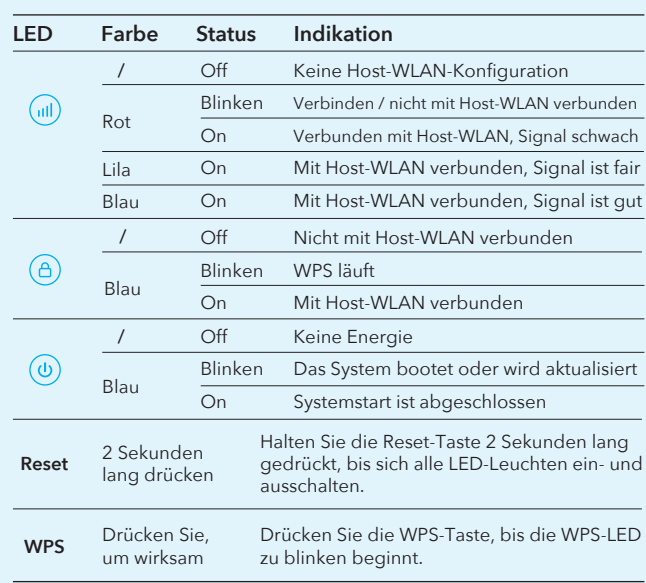

n Sie Ihr Gerät mit dem WLAN-Netzwerk des /LAN-Name lautet nach der Konfiguration me\_EXT2G" oder "Host-WLAN-Name\_EXT5G" t ist dasselbe wie das Host-WLAN.

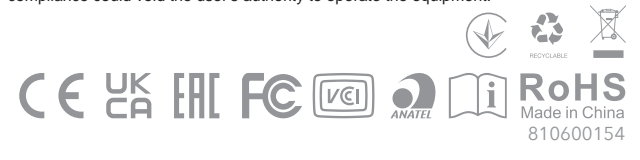

# **NEED TECH HELP?**

Website: www.cudy.com Email: **Suppor** 

#### AC1200 Dual Band Wi-Fi Range Extender

#### RE1200

This equipment has been tested and found to comply with the limits for a Class B digital device, pursuant to part 15 of the FCC Rules. These limits are designed to provide reasonable protection against harmful interference in a residential installation. This equipment generates, uses and can radiate radio frequency energ and, if not installed and used in accordance with the instructions, may cause harmful interference to radio communications.

However, there is no guarantee that interference will not occur in a particular<br>installation. If this equipment does cause harmful interference to radio or television<br>reception, which can be determined by turning the equip

—Reorient or relocate the receiving antenna. —Increase the separation between the equipment and receiver. —Connect the equipment into an outlet on a circuit different from that to which the

receiver is connected.<br>—Consult the dealer or an experienced radio/TV technician for help.<br>—Consult the dealer or an experienced radio/TV technician for help.<br>This device complies with FCC radiation exposure limits set for

following two conditions: (1) this device may not cause harmful interference, and (2) this device must accept any interference received, including interference that may

cause undesired operation.

### Caution! Any changes or modifications not expressly approved by the party responsible for compliance could void the user's authority to operate the equipment.

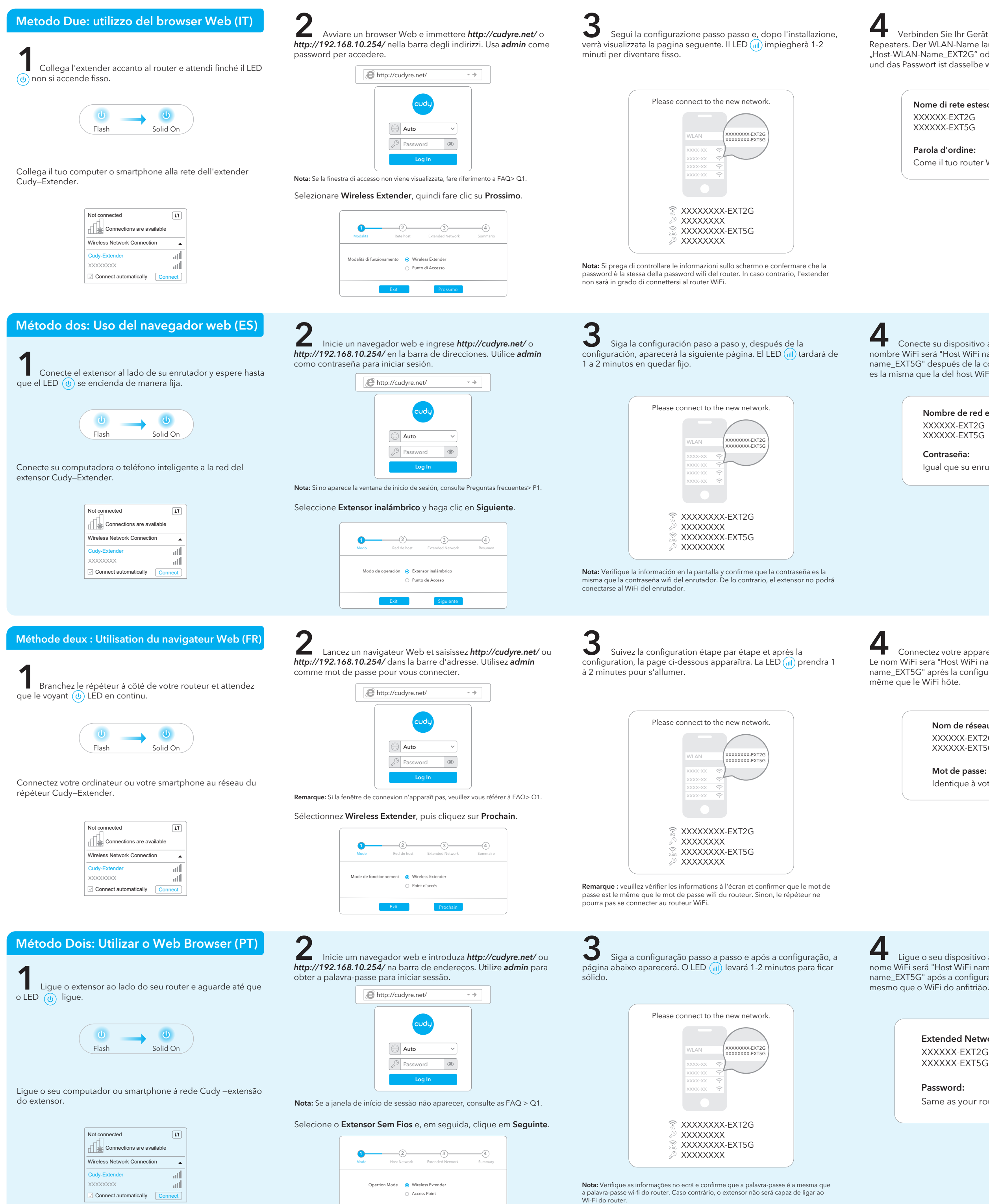

exit Seguinte

n Sie Ihr Gerät mit dem WLAN-Netzwerk des VLAN-Name lautet nach der Konfiguration me\_EXT2G" oder "Host-WLAN-Name\_EXT5G" und dasselbe wie das Host-WLAN.

ez votre appareil au réseau Wi-Fi du répéteur. Le nom WiFi sera "Host WiFi name\_EXT2G" ou "Host WiFi name\_EXT5G" après la configuration et le mot de passe est le

**Nome di rete esteso di default:** XX-EXT2G XXX-EXT5G

### Disfruta de Internet!

**5**<br>Déplacez le répéteur à mi-chemin entre votre routeur et la<br>zone morte WiFi, trouvez un bon endroit pour le brancher en fonction de la LED  $(\mathsf{m})$ .

**Parola d'ordine:** e il tuo router Wi-Fi

**5** Riposizionare l'extender a metà strada tra il router e la zona morta WiFi, trovare un buon posto per collegarlo in base al (ill)

#### Goditi Internet!

**Password:** me as your router Wi-Fi

**5** Reubique el extensor a medio camino entre su enrutador y la zona muerta de WiFi, busque un buen lugar para enchufarlo de acuerdo con el LED (ill).

**Nombre de red extendido por defecto:** XXXXXX-EXT2G XXXXXX-EXT5G

**Contraseña:**

ual que su enrutador Wi-Fi

**Nom de réseau étendu par défaut:** XXXXXX-EXT2G XXXXXX-EXT5G

**Mot de passe:** Identique à votre routeur Wi-Fi LED.

Rede WiFi de anfitrião Metade do caminho Rede Estendida

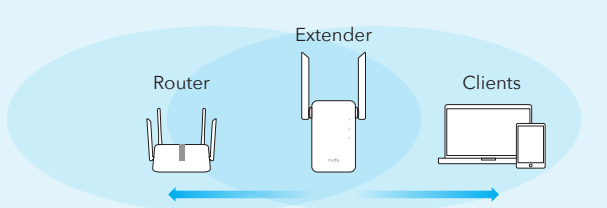

Flash vermelho: Ligação / não ligado ao anfitrião Wi-Fi Vermelho sólido: Conectado, o sinal é fraco  $\bigcirc$ Púrpura Sólida: Conectado, o sinal é justo Azul Sólido: Conectado, o sinal é forte

#### **LED e Botão**

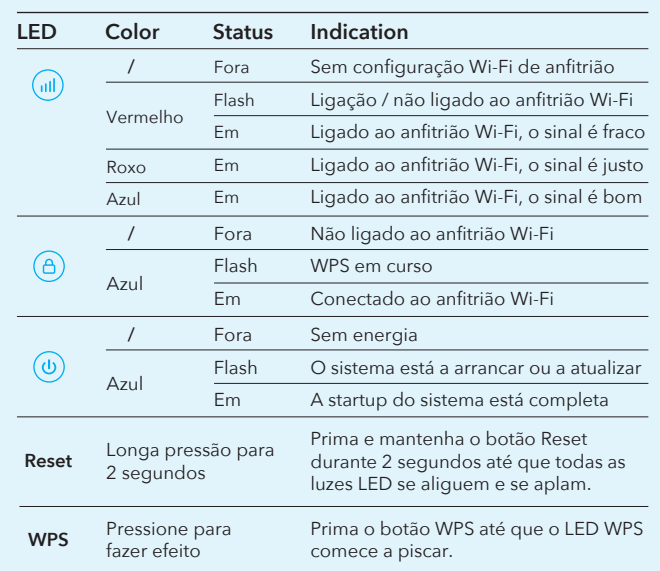

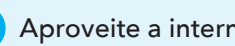

**Extended Network Name by default:** XXXXXX-EXT2G XXXXXX-EXT5G

**4** Ligue o seu dispositivo à rede Wi-Fi do extensor. O Host WiFi name\_EXT2G" ou "Host WiFi name\_EXT5G" após a configuração e a palavra-passe é o

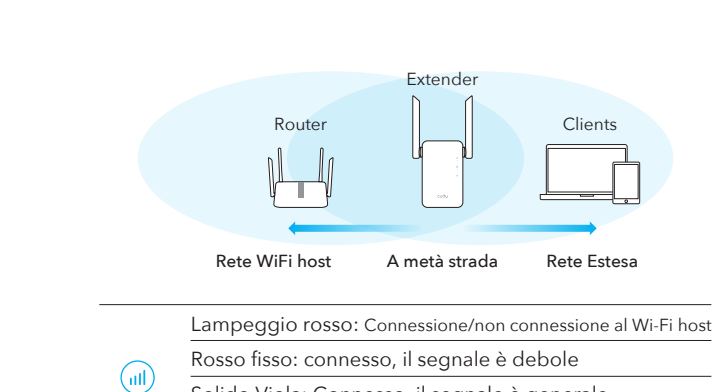

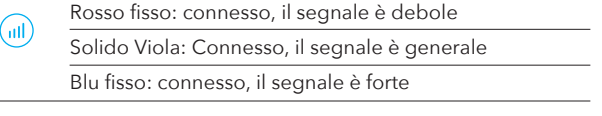

# **LED e Pulsante**

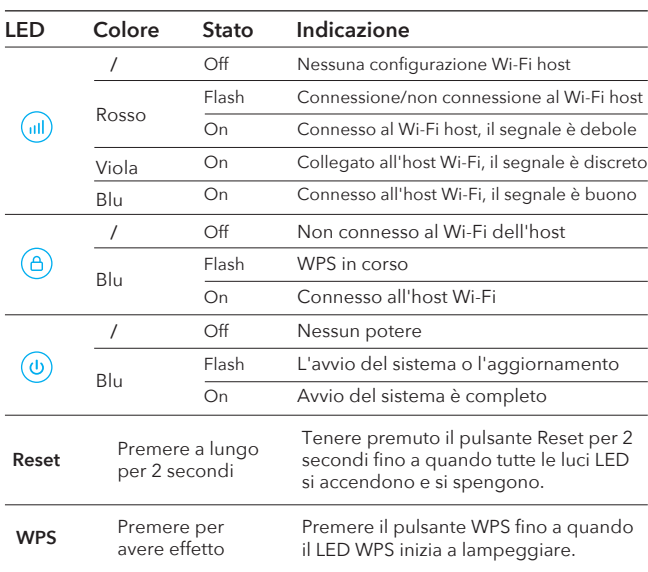

#### su dispositivo a la red WiFi del extensor. El á "Host WiFi name\_EXT2G" o "Host WiFi espués de la configuración y la contraseña la del host WiFi.

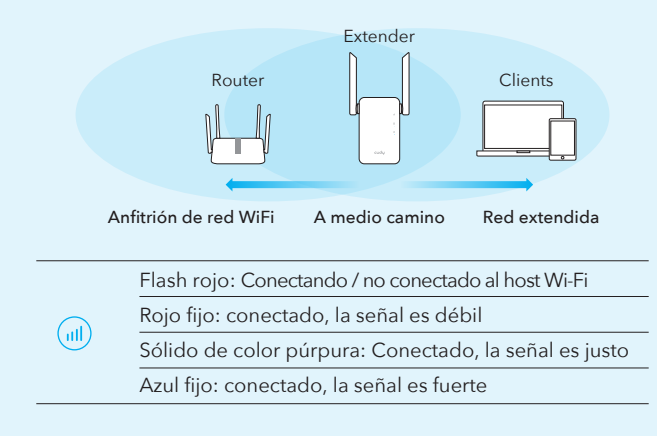

#### **LED y Botón**

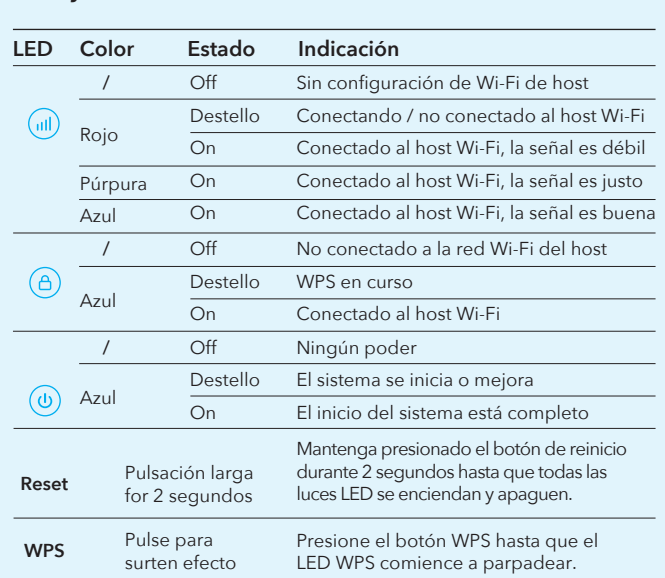

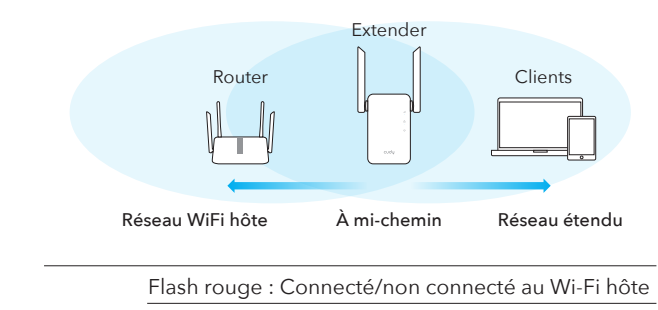

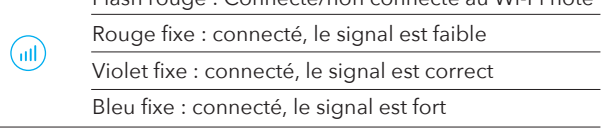

## Enjoy the internet!

**5** Realojar o extensor a meio caminho entre o seu router e a zona morta WiFi, encontrar um bom lugar para ligá-lo de acordo com o  $(u||)$  LED.

#### **LED et Bouton**

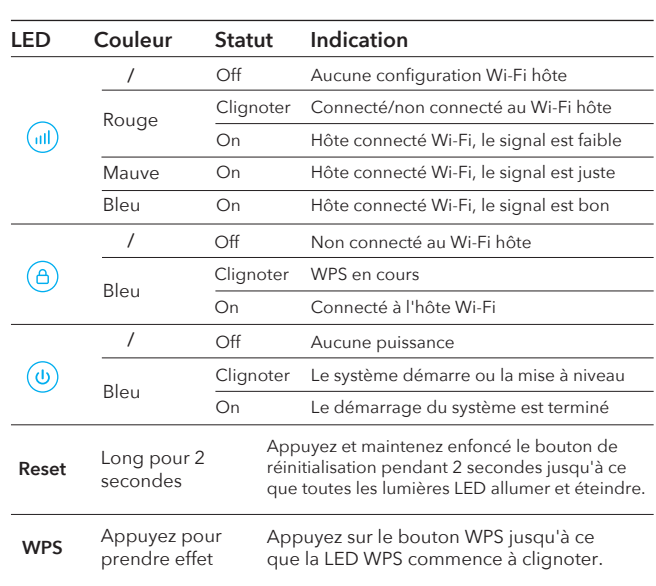

# Regulatory Compliance\_RE1200/RE1800

# FCC compliance information statement

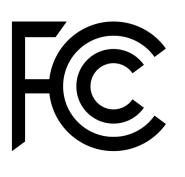

Product name: AC1200 Wi-Fi Range Extender/AX1800 Wi-Fi 6 Range Extender

Model Number: RE1200/RE1800

Responsible party: Shenzhen Cudy Technology Co., Ltd.

Address: Room A606, Gaoxinqi Industrial Park, Liuxianyi Road, Baoan 67 District, Shenzhen, China

Website: [https://www.cudy.com](https://www.cudy.com/)

Tel: +86 755 8600 8993

#### Email: support@cudy.com

This equipment has been tested and found to comply with the limits for a Class B digital device, pursuant to part 15 of the FCC Rules. These limits are designed to provide reasonable protection against harmful interference in a residential installation. This equipment generates, uses and can radiate radio frequency energy and, if not installed and used in accordance with the instructions, may cause harmful interference to radio communications. However, there is no guarantee that interference will not occur in a particular installation. If this equipment does cause harmful interference to radio or television reception, which can be determined by turning the equipment off and on, the user is encouraged to try to correct the interference by one or more of the following measures:

- Reorient or relocate the receiving antenna.
- Increase the separation between the equipment and receiver.
- Connect the equipment into an outlet on a circuit different from that to which the receiver is connected.
- Consult the dealer or an experienced radio/TV technician for help.

This device complies with part 15 of the FCC Rules. Operation is subject to the following two conditions:

1. This device may not cause harmful interference.

2. This device must accept any interference received, including interference that may cause undesired operation.

Any changes or modifications not expressly approved by the party responsible for compliance could void the user's authority to operate the equipment.

Note: The manufacturer is not responsible for any radio or TV interference caused by unauthorized modifications to this equipment. Such modifications could void the user's authority to operate the equipment.

# FCC RF Radiation Exposure Statement

This equipment complies with FCC RF radiation exposure limits set forth for an uncontrolled environment. This device and its antenna must not be co-located or operating in conjunction with any other antenna or transmitter.

'To comply with FCC RF exposure compliance requirements, this grant is applicable to only Mobile Configurations. The antennas used for this transmitter must be installed to provide a separation distance of at least 20 cm from all persons and must not be co-located or operating in conjunction with any other antenna or transmitter.'

We, **Shenzhen Cudy Technology Co., Ltd.**, has determined that the equipment shown as above has been shown to comply with the applicable technical standards, FCC part 15. There is no unauthorized change is made in the equipment and the equipment is properly maintained and operated.

Issue Date: 2024-05-06

# CE Mark Warning

 $\mathsf{C}\mathsf{F}$ 

This is a class B product. In a domestic environment, this product may cause radio interference, in which case the user may be required to take adequate measures.

# Operating Frequency (Maximum transmitted power)

 MHz - 2483.5 MHz: 20dBm MHz - 5250 MHz: 23dBm MHz - 5350 MHz: 20dBm MHz - 5725 MHz: 20dBm

#### Frequency band 5150 - 5250 MHz:

Indoor use: Inside buildings only. Installations and use inside road vehicles and train carriages are not permitted. Limited outdoor use: If used outdoors, equipment shall not be attached to a fixed installation or to the external body of road vehicles, a fixed infrastructure or a fixed outdoor antenna. Use by unmanned aircraft systems (UAS) is limited to within the 5170 - 5250 MHz band.

#### Frequency band: 5250 - 5350 MHz:

Indoor use: Inside buildings only. Installations and use in road vehicles, trains and aircraft are not permitted. Outdoor use is not permitted.

#### Frequency band: 5470 - 5725 MHz:

Installations and use in road vehicles, trains and aircraft and use for unmanned aircraft systems (UAS) are not permitted.

# EU Declaration of Conformity

Cudy hereby declares that the device is in compliance with the essential requirements and other relevant provisions of Directive 2014/53/EU, directive 2011/65/EU, directive (EU) 2015/863.

The original EU Declaration of Conformity can be found at <http://www.cudy.com/ce>

# RF Exposure Information

This device meets the EU requirements (2014/53/EU Article 3.1a) on the limitation of exposure of the general public to electromagnetic fields by way of health protection.

The device complies with RF specifications when the device is used at 20 cm from your body.

# National Restrictions

Attention: This device may only be used indoors in all EU member states and EFTA countries, and Northern Ireland.

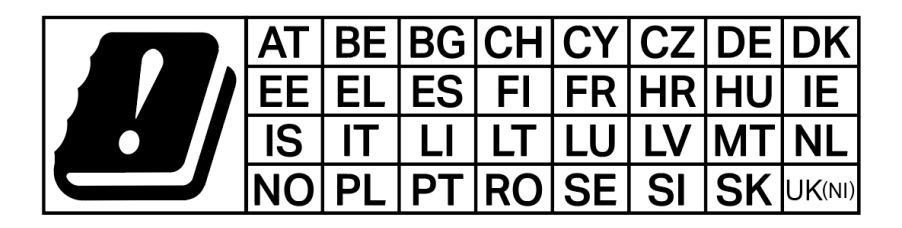

# UK<br>CA

Attention: This device may only be used indoors in Great Britain.

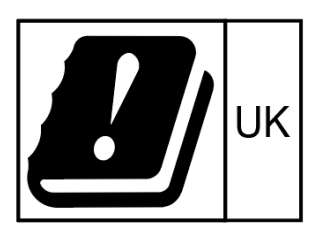

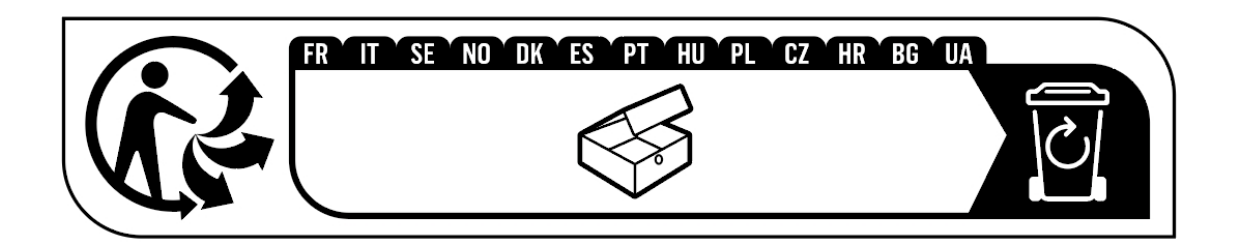

# Canadian Compliance Statement

This device complies with Industry Canada license-exempt RSS standard(s). Operation is subject to the following two conditions:

1. This device may not cause interference.

2. This device must accept any interference, including interference that may cause undesired operation of the device.

Le présent appareil est conforme aux CNR d'Industrie Canada applicables aux appareils radio exempts de licence. L'exploitation est autorisée aux deux conditions suivantes:

1. l'appareil ne doit pas produire de brouillage.

2. l'utilisateur de l'appareil doit accepter tout brouillage radioélectrique subi, meme si le brouillage est susceptible d'en compromettre le fonctionnement.

# Caution:

The device for operation in the band 5150 - 5250 MHz is only for indoor use to reduce the potential for harmful interference to co-channel mobile satellite systems.

DFS (Dynamic Frequency Selection) products that operate in the bands 5250 - 5350 MHz, 5470 - 5600 MHz, and 5650 - 5725 MHz.

# Avertissement:

L'appareil destiné à fonctionner dans la bande 5150 - 5250 MHz est uniquement destiné à une utilisation en intérieur afin de réduire le risque d'interférence nuisible aux systèmes par satellite mobiles co-canaux.

Les produits utilisant la technique d'atténuation DFS (sélection dynamique des fréquences) sur les bandes 5250 - 5350 MHz, 5470 - 5600 MHz et 5650 - 5725 MHz.

# Radiation Exposure Statement:

This equipment complies with IC radiation exposure limits set forth for an uncontrolled environment. This equipment should be installed and operated with a minimum distance of 20 cm between the radiator & your body.

# Déclaration d'exposition aux radiations:

Cet équipement est conforme aux limites d'exposition aux rayonnements IC établies pour un environnement non contrôlé. Cet équipement doit être installé et utilisé avec un minimum de 20 cm de distance entre la source de rayonnement et votre corps.

# Industry Canada Statement

CAN ICES-3 (B)/NMB-3(B)

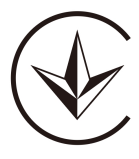

Продукт сертифіковано згідно с правилами системи УкрСЕПРО на відповідність вимогам нормативних документів та вимогам, що передбачені чинними законодавчими актами України.

# FAL

#### Anatel

Este equipamento não tem direito à proteção contra interferência prejudicial e não pode causar interferência em sistemas devidamente autorizados.

Para maiores informações, consulte o site da ANATEL – [www.anatel.gov.br](http://www.anatel.gov.br/)

# Safety Information

- $\cdot$  Keep the device away from water, fire, humidity or hot environments.
- $\cdot$  Do not attempt to disassemble, repair, or modify the device.
- Do not use the device where wireless devices are not allowed.
- Make sure the power socket has a good contact with the ground.
- Operating Temperature: 0℃ ~ 40℃. (32℉ ~ 104℉)

 $\cdot$  This product uses radios and other components that emit electromagnetic fields. Electromagnetic fields and magnets may interfere with pacemakers and other implanted medical devices. Always keep the product and its power adapter more than 15 cm (6 inches) away from any pacemakers or other implanted medical devices. If you suspect your product is interfering with your pacemaker or any other implanted medical device, turn off your product and consult your physician for information specific to your medical device.

Please read and follow the above safety information when operating the device. We cannot guarantee that no accidents or damage will occur due to improper use of the device. Please use this product with care and operate at your own risk.

# Explanations of the symbols on the product label

Note: The product label can be found at the bottom of the product and its I.T.E. power supply. Symbols may vary from products.

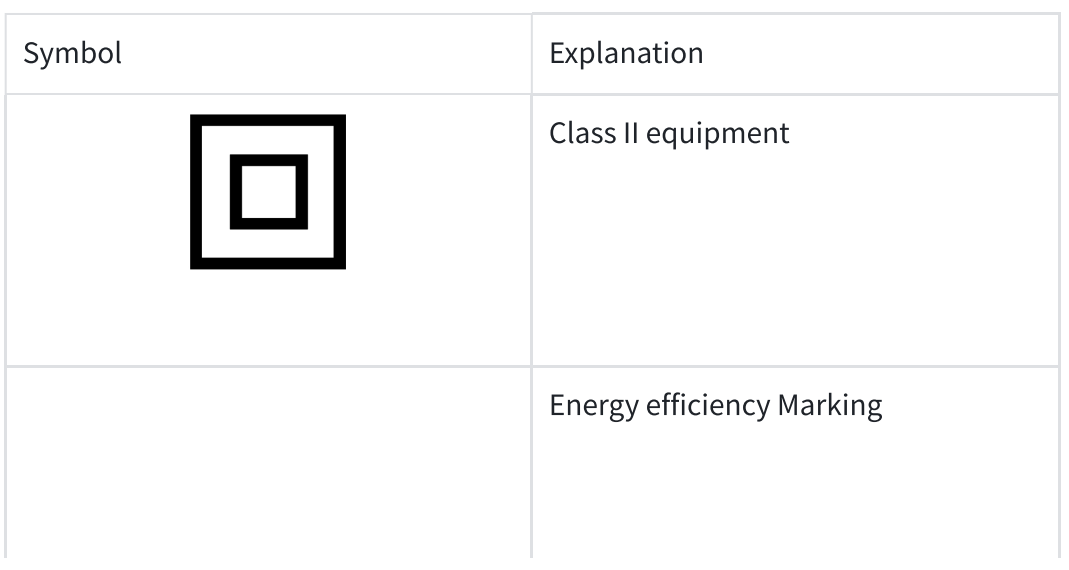

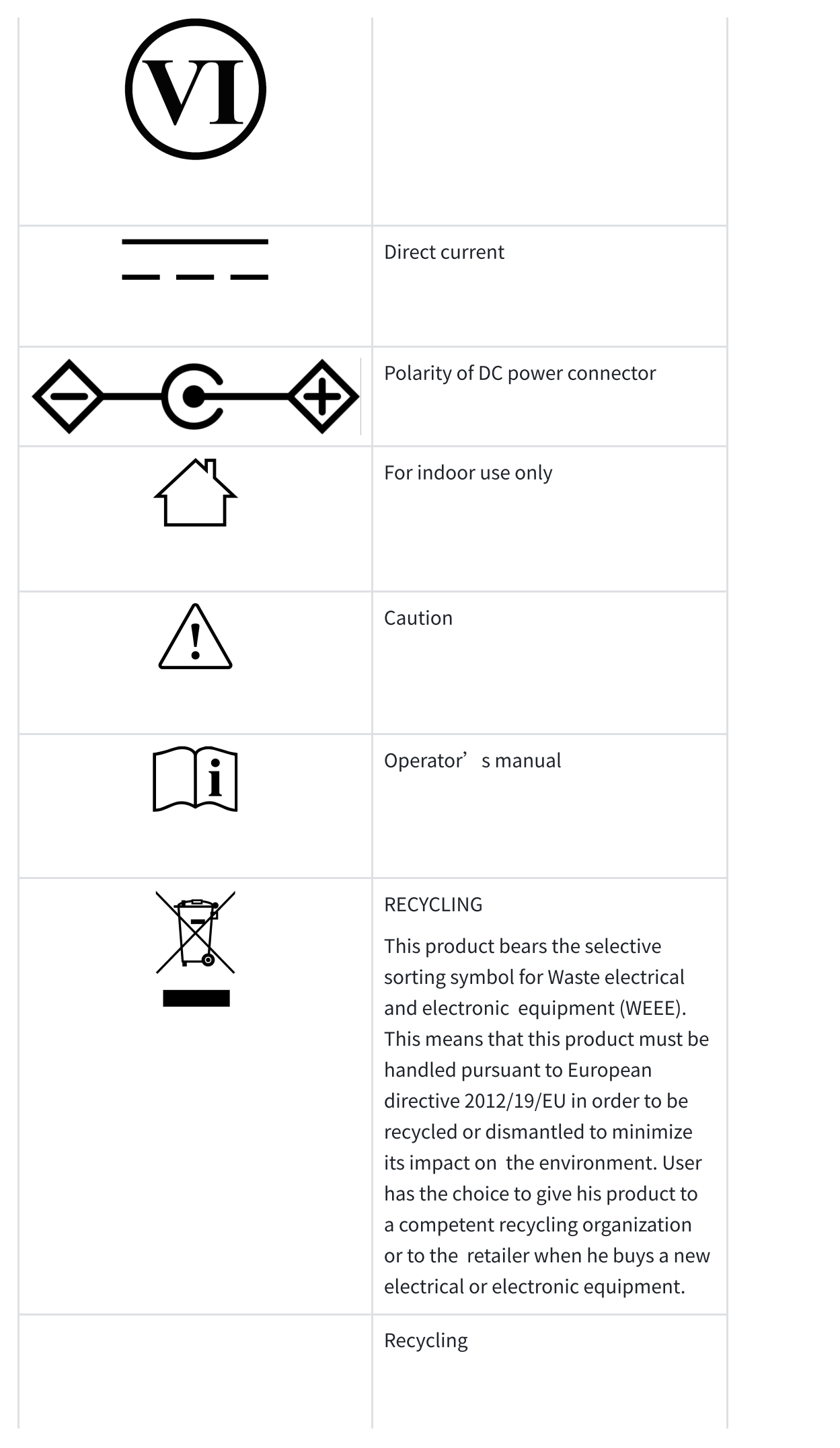

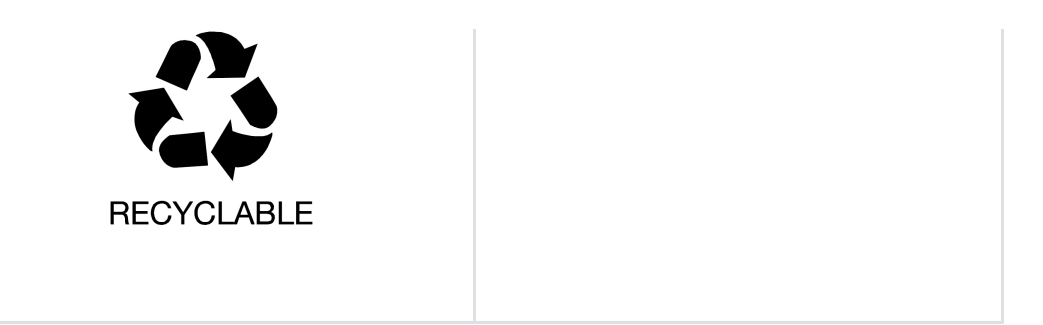